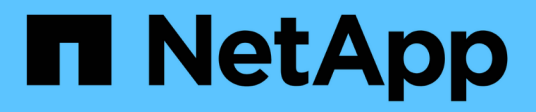

## 概要 Cluster and storage switches

NetApp April 25, 2024

This PDF was generated from https://docs.netapp.com/ja-jp/ontap-systems-switches/switch-nvidiasn2100/configure-overview-sn2100-cluster.html on April 25, 2024. Always check docs.netapp.com for the latest.

# 目次

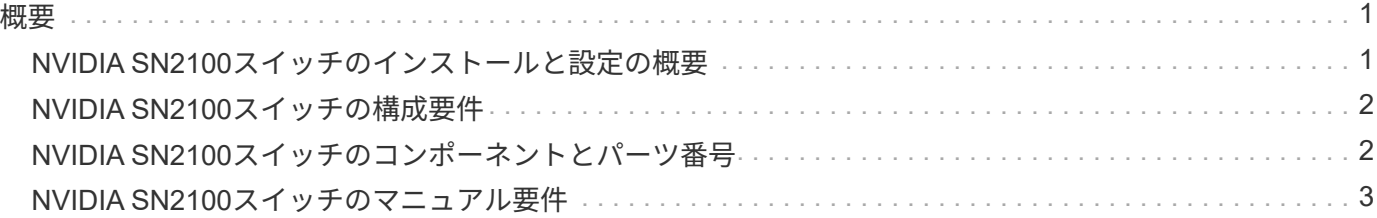

### <span id="page-2-1"></span><span id="page-2-0"></span>**NVIDIA SN2100**スイッチのインストールと設定の概要

NVIDIA SN2100はクラスタスイッチで、3ノード以上のONTAP クラスタを構築できま す。

#### 初期設定の概要

ONTAP を実行しているシステムでNVIDIA SN2100スイッチを設定する手順は、次のとおりです。

1. ["NVIDIA SN2100](https://docs.netapp.com/ja-jp/ontap-systems-switches/switch-nvidia-sn2100/install-hardware-sn2100-cluster.html)[スイッチのハードウェアを取り付けます](https://docs.netapp.com/ja-jp/ontap-systems-switches/switch-nvidia-sn2100/install-hardware-sn2100-cluster.html)["](https://docs.netapp.com/ja-jp/ontap-systems-switches/switch-nvidia-sn2100/install-hardware-sn2100-cluster.html)。

手順については、「NVIDIA Switch Installation Guide」を参照してください。

2. ["](https://docs.netapp.com/ja-jp/ontap-systems-switches/switch-nvidia-sn2100/configure-sn2100-cluster.html)[スイッチを設定します](https://docs.netapp.com/ja-jp/ontap-systems-switches/switch-nvidia-sn2100/configure-sn2100-cluster.html)["](https://docs.netapp.com/ja-jp/ontap-systems-switches/switch-nvidia-sn2100/configure-sn2100-cluster.html)。

手順については、NVIDIAのマニュアルを参照してください。

3. ["](https://docs.netapp.com/ja-jp/ontap-systems-switches/switch-nvidia-sn2100/cabling-considerations-sn2100-cluster.html)[ケーブル接続と構成に関する考慮事項を確認](https://docs.netapp.com/ja-jp/ontap-systems-switches/switch-nvidia-sn2100/cabling-considerations-sn2100-cluster.html)["](https://docs.netapp.com/ja-jp/ontap-systems-switches/switch-nvidia-sn2100/cabling-considerations-sn2100-cluster.html)。

光接続、QSAアダプタ、およびスイッチポート速度の要件を確認します。

4. ["NS224](https://docs.netapp.com/ja-jp/ontap-systems-switches/switch-nvidia-sn2100/install-cable-shelves-sn2100-cluster.html)[シェルフをスイッチ接続ストレージとしてケーブル接続します](https://docs.netapp.com/ja-jp/ontap-systems-switches/switch-nvidia-sn2100/install-cable-shelves-sn2100-cluster.html)["](https://docs.netapp.com/ja-jp/ontap-systems-switches/switch-nvidia-sn2100/install-cable-shelves-sn2100-cluster.html)。

NS224ドライブシェルフをスイッチ接続型ストレージ(直接接続型ストレージではない)としてケーブル 接続する必要があるシステムの場合は、ケーブル接続手順に従ってください。

5. ["Cumulus Linux](https://docs.netapp.com/ja-jp/ontap-systems-switches/switch-nvidia-sn2100/install-cumulus-mode-sn2100-cluster.html)[を](https://docs.netapp.com/ja-jp/ontap-systems-switches/switch-nvidia-sn2100/install-cumulus-mode-sn2100-cluster.html)[Cumulus](https://docs.netapp.com/ja-jp/ontap-systems-switches/switch-nvidia-sn2100/install-cumulus-mode-sn2100-cluster.html)[モードでインストールします](https://docs.netapp.com/ja-jp/ontap-systems-switches/switch-nvidia-sn2100/install-cumulus-mode-sn2100-cluster.html)["](https://docs.netapp.com/ja-jp/ontap-systems-switches/switch-nvidia-sn2100/install-cumulus-mode-sn2100-cluster.html) または ["Cumulus Linux](https://docs.netapp.com/ja-jp/ontap-systems-switches/switch-nvidia-sn2100/install-onie-mode-sn2100-cluster.html)[を](https://docs.netapp.com/ja-jp/ontap-systems-switches/switch-nvidia-sn2100/install-onie-mode-sn2100-cluster.html)[ONIE](https://docs.netapp.com/ja-jp/ontap-systems-switches/switch-nvidia-sn2100/install-onie-mode-sn2100-cluster.html)[モードでインスト](https://docs.netapp.com/ja-jp/ontap-systems-switches/switch-nvidia-sn2100/install-onie-mode-sn2100-cluster.html) [ールします](https://docs.netapp.com/ja-jp/ontap-systems-switches/switch-nvidia-sn2100/install-onie-mode-sn2100-cluster.html)["](https://docs.netapp.com/ja-jp/ontap-systems-switches/switch-nvidia-sn2100/install-onie-mode-sn2100-cluster.html)。

Cumulus Linux(CL)OSは、スイッチがCumulus LinuxまたはONIEを実行している場合にインストール できます。

6. ["](https://docs.netapp.com/ja-jp/ontap-systems-switches/switch-nvidia-sn2100/install-rcf-sn2100-cluster.html)[リファレンス構成ファイル\(](https://docs.netapp.com/ja-jp/ontap-systems-switches/switch-nvidia-sn2100/install-rcf-sn2100-cluster.html)[RCF](https://docs.netapp.com/ja-jp/ontap-systems-switches/switch-nvidia-sn2100/install-rcf-sn2100-cluster.html)[\)スクリプトをインストールします](https://docs.netapp.com/ja-jp/ontap-systems-switches/switch-nvidia-sn2100/install-rcf-sn2100-cluster.html)["](https://docs.netapp.com/ja-jp/ontap-systems-switches/switch-nvidia-sn2100/install-rcf-sn2100-cluster.html)。

クラスタリングアプリケーションとストレージアプリケーション用に2つのRCFスクリプトが用意されて います。各の手順 は同じです。

7. ["](https://docs.netapp.com/ja-jp/ontap-systems-switches/switch-nvidia-sn2100/install-snmpv3-sn2100-cluster.html)[スイッチログ収集用の](https://docs.netapp.com/ja-jp/ontap-systems-switches/switch-nvidia-sn2100/install-snmpv3-sn2100-cluster.html)[SNMPv3](https://docs.netapp.com/ja-jp/ontap-systems-switches/switch-nvidia-sn2100/install-snmpv3-sn2100-cluster.html)[を設定します](https://docs.netapp.com/ja-jp/ontap-systems-switches/switch-nvidia-sn2100/install-snmpv3-sn2100-cluster.html)["](https://docs.netapp.com/ja-jp/ontap-systems-switches/switch-nvidia-sn2100/install-snmpv3-sn2100-cluster.html)。

このリリースでは、スイッチのログ収集とSwitch Health Monitoring(SHM)のSNMPv3がサポートされて います。

この手順では、ネットワークコマンドラインユーティリティ(NCLU)を使用します。NCLUは、すべて のLinuxに完全にアクセスできるようにするコマンドラインインタフェースです。netコマンドは、端末からア クションを実行するために使用するラッパーユーティリティです。

#### 追加情報

インストールまたはメンテナンスを開始する前に、次の点を確認してください。

- ["](#page-3-0)[設定要件](#page-3-0)["](#page-3-0)
- ["](#page-3-1)[コンポーネントとパーツ番号](#page-3-1)["](#page-3-1)
- ["](#page-4-0)[必要なドキュメント](#page-4-0)["](#page-4-0)
- ["Hardware Universe"](https://hwu.netapp.com) サポートされているすべてのONTAP バージョン。

### <span id="page-3-0"></span>**NVIDIA SN2100**スイッチの構成要件

NVIDIA SN2100スイッチのインストールとメンテナンスについては、すべての設定要件 を確認してください。

インストールの要件

3 つ以上のノードで ONTAP クラスタを構築する場合は、サポートされている 2 つのクラスタネットワークス イッチが必要です。オプションとして、追加の管理スイッチを使用できます。

NVIDIA SN2100スイッチ(X190006)は、スイッチに付属の標準ブラケットを使用して、NVIDIAデュアル/シ ングルスイッチキャビネットに設置します。

ケーブル配線のガイドラインについては、を参照してください ["](https://docs.netapp.com/ja-jp/ontap-systems-switches/switch-nvidia-sn2100/cabling-considerations-sn2100-cluster.html)[ケーブル接続と構成に関する考慮事項を確認](https://docs.netapp.com/ja-jp/ontap-systems-switches/switch-nvidia-sn2100/cabling-considerations-sn2100-cluster.html) ["](https://docs.netapp.com/ja-jp/ontap-systems-switches/switch-nvidia-sn2100/cabling-considerations-sn2100-cluster.html)。

#### **ONTAP** および**Linux**のサポート

NVIDIA SN2100スイッチは、Cumulus Linuxを実行する10 / 25 / 40 / 100GbEスイッチです。スイッチは以下 をサポートしています。

• ONTAP 9.10.1P3

SN2100スイッチは、ONTAP 9.10.1P3のクラスタおよびストレージアプリケーションに、異なるスイッチ ペアを提供します。

• Cumulus Linux (CL) OSバージョン。

NVIDIAからSN2100 Cumulusソフトウェアをダウンロードするには、NVIDIAのエンタープライズサポー トポータルにアクセスするためのログイン資格情報が必要です。サポート技術情報の記事を参照してくだ さい ["](https://kb.netapp.com/onprem/Switches/Nvidia/How_To_Register_With_NVIDIA_For_Enterprise_Support_Portal_Access)[エンタープライズサポートポータルアクセスのための](https://kb.netapp.com/onprem/Switches/Nvidia/How_To_Register_With_NVIDIA_For_Enterprise_Support_Portal_Access)[NVIDIA](https://kb.netapp.com/onprem/Switches/Nvidia/How_To_Register_With_NVIDIA_For_Enterprise_Support_Portal_Access)[への登録方法](https://kb.netapp.com/onprem/Switches/Nvidia/How_To_Register_With_NVIDIA_For_Enterprise_Support_Portal_Access)["](https://kb.netapp.com/onprem/Switches/Nvidia/How_To_Register_With_NVIDIA_For_Enterprise_Support_Portal_Access)。 最新の互換性情報に ついては、を参照してください ["NVIDIA](https://mysupport.netapp.com/site/info/nvidia-cluster-switch)[イーサネットスイッチ](https://mysupport.netapp.com/site/info/nvidia-cluster-switch)["](https://mysupport.netapp.com/site/info/nvidia-cluster-switch) 情報ページ。

• Cumulus Linuxは、スイッチがCumulus LinuxまたはONIEを実行しているときにインストールできます。

### <span id="page-3-1"></span>**NVIDIA SN2100**スイッチのコンポーネントとパーツ番号

NVIDIA SN2100スイッチの設置とメンテナンスを行う場合は、必ずキャビネットとレー ルキットのコンポーネントとパーツ番号の一覧を確認してください。

キャビネットの詳細

NVIDIA SN2100スイッチ (X190006) は、スイッチに付属の標準ブラケットを使用して、NVIDIAデュアル/シ ングルスイッチキャビネットに設置します。

レールキットの詳細

次の表に、SN2100スイッチおよびレールキットの部品番号と概要 を示します。

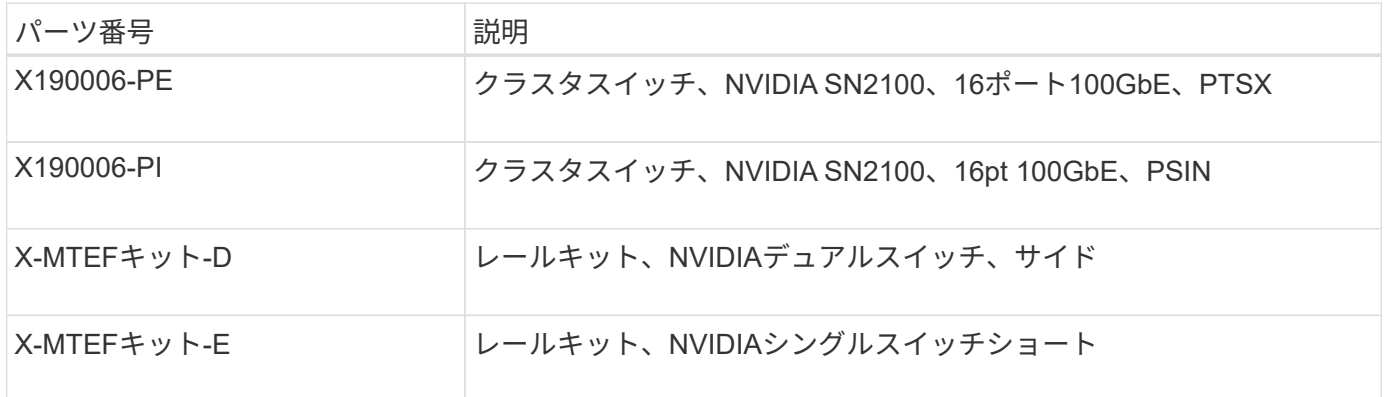

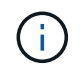

詳細については、NVIDIAのドキュメントを参照してください ["SN2100](https://docs.nvidia.com/networking/display/sn2000pub/Installation)[スイッチとレールキット](https://docs.nvidia.com/networking/display/sn2000pub/Installation) [の取り付け](https://docs.nvidia.com/networking/display/sn2000pub/Installation)["](https://docs.nvidia.com/networking/display/sn2000pub/Installation)。

### <span id="page-4-0"></span>**NVIDIA SN2100**スイッチのマニュアル要件

NVIDIA SN2100スイッチのインストールとメンテナンスについては、推奨されるすべて のマニュアルを確認してください。

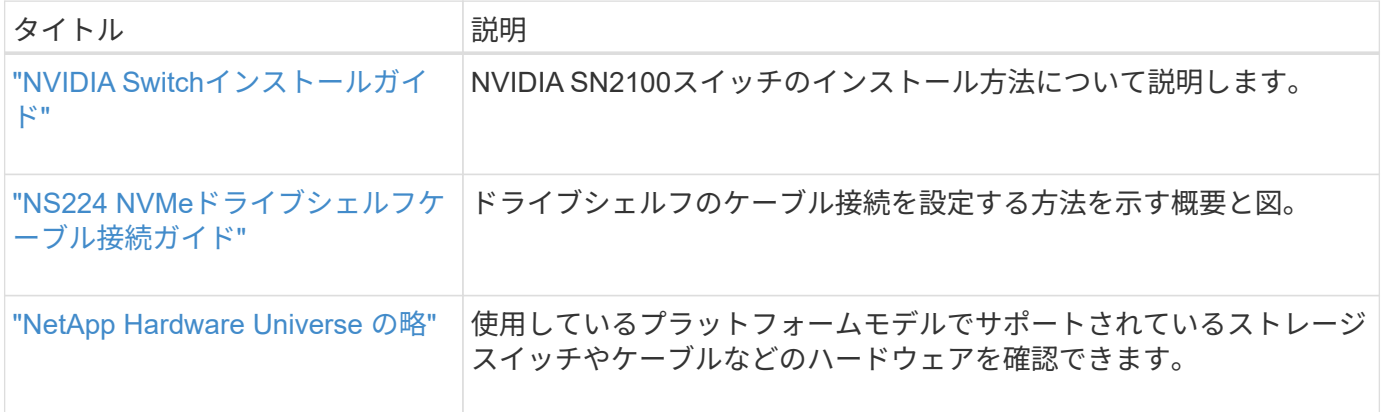

Copyright © 2024 NetApp, Inc. All Rights Reserved. Printed in the U.S.このドキュメントは著作権によって保 護されています。著作権所有者の書面による事前承諾がある場合を除き、画像媒体、電子媒体、および写真複 写、記録媒体、テープ媒体、電子検索システムへの組み込みを含む機械媒体など、いかなる形式および方法に よる複製も禁止します。

ネットアップの著作物から派生したソフトウェアは、次に示す使用許諾条項および免責条項の対象となりま す。

このソフトウェアは、ネットアップによって「現状のまま」提供されています。ネットアップは明示的な保 証、または商品性および特定目的に対する適合性の暗示的保証を含み、かつこれに限定されないいかなる暗示 的な保証も行いません。ネットアップは、代替品または代替サービスの調達、使用不能、データ損失、利益損 失、業務中断を含み、かつこれに限定されない、このソフトウェアの使用により生じたすべての直接的損害、 間接的損害、偶発的損害、特別損害、懲罰的損害、必然的損害の発生に対して、損失の発生の可能性が通知さ れていたとしても、その発生理由、根拠とする責任論、契約の有無、厳格責任、不法行為(過失またはそうで ない場合を含む)にかかわらず、一切の責任を負いません。

ネットアップは、ここに記載されているすべての製品に対する変更を随時、予告なく行う権利を保有します。 ネットアップによる明示的な書面による合意がある場合を除き、ここに記載されている製品の使用により生じ る責任および義務に対して、ネットアップは責任を負いません。この製品の使用または購入は、ネットアップ の特許権、商標権、または他の知的所有権に基づくライセンスの供与とはみなされません。

このマニュアルに記載されている製品は、1つ以上の米国特許、その他の国の特許、および出願中の特許によ って保護されている場合があります。

権利の制限について:政府による使用、複製、開示は、DFARS 252.227-7013(2014年2月)およびFAR 5252.227-19(2007年12月)のRights in Technical Data -Noncommercial Items(技術データ - 非商用品目に関 する諸権利)条項の(b)(3)項、に規定された制限が適用されます。

本書に含まれるデータは商用製品および / または商用サービス(FAR 2.101の定義に基づく)に関係し、デー タの所有権はNetApp, Inc.にあります。本契約に基づき提供されるすべてのネットアップの技術データおよび コンピュータ ソフトウェアは、商用目的であり、私費のみで開発されたものです。米国政府は本データに対 し、非独占的かつ移転およびサブライセンス不可で、全世界を対象とする取り消し不能の制限付き使用権を有 し、本データの提供の根拠となった米国政府契約に関連し、当該契約の裏付けとする場合にのみ本データを使 用できます。前述の場合を除き、NetApp, Inc.の書面による許可を事前に得ることなく、本データを使用、開 示、転載、改変するほか、上演または展示することはできません。国防総省にかかる米国政府のデータ使用権 については、DFARS 252.227-7015(b)項(2014年2月)で定められた権利のみが認められます。

#### 商標に関する情報

NetApp、NetAppのロゴ、<http://www.netapp.com/TM>に記載されているマークは、NetApp, Inc.の商標です。そ の他の会社名と製品名は、それを所有する各社の商標である場合があります。